# UNIVERSIDADE FEDERAL DE CAMPINA GRANDE CENTRO DE CIENCIAS E TECNOLOGIA DEPARTAMENTO DE ENGENHARIA ELETRICA GRUPO DE SISTEMAS ELÉTRICOS

# ESTAGIO INTEGRADO

**Relat6rio apresentado a coordenacao de**  estágios de Engenharia Elétrica da UFCG, como parte dos requisitos à obtenção de título **de Engenheiro Eletricista.** 

ALUNO: George Rossany Soares de Lira MATR1CULA: 29821155

> - Campina Grande-Maio, 2005

UNIVERSIDADE FEDERAL DE CAMPINA GRANDE CENTRO DE ClfiNCIAS E TECNOLOGIA DEPARTAMENTO DE ENGENHARIA ELÉTRICA GRUPO DE SISTEMAS ELÉTRICOS

# RELATORIO DE ESTAGIO INTEGRADO

Estagiario: George Rossany Soares de Lira. Local do Estágio: Laboratório de Alta Tensão - DEE/UFCG. Periodo de Estagio: 12/12/2004 a 12/05/2005 Orientador: Edson Guedes da Costa, D. Sc

> Campina Grande - Paraiba Maio de 2005

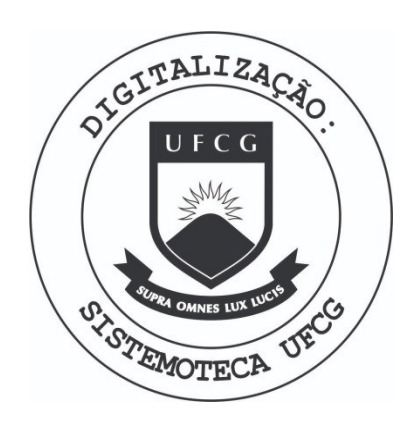

Biblioteca Setorial do CDSA. Fevereiro de 2021.

Sumé - PB

## AGRADECIMENTOS

Primeiramente, agradeço a DEUS por ser quem eu sou e pela vida que tenho. Agradeço o amor, a compreensão e formação pessoal que meus pais me concederam. A Cristiane e Clarice pelo o amor, compreensão e incentivo. A minha tia Socorro pelo amor e dedicagao. A meus irmaos e tias pela forga dada, e todos meus outros familiares.

Agradego aos amigos Marcos. Max. Italo, Francelino, Dennis, Robson, Alessandro, Márcio, Georgeton e Flávio pela amizade e por todo o apoio fornecido durante minha vida academica.

Aos professores Edson e Damásio pelo apoio e orientação dados. A Adail e Rosilda pela boa vontade em ajudar-me durante minha estadia na UFCG.

E finalmente, a todos aqueles que direta ou indiretamente me ajudaram e que por lapso nao citei aqui.

# APRESENTACAO

0 estagio integrado foi realizado no Laboratorio de Alta Tensao (LAT) da Universidade Federal de Campina Grande (UFCG), com carga horária de 660 horas. O Estágio Integrado é uma disciplina integrante da grade curricular do curso de Engenharia Elétrica, é indispensável para obtengao do diploma de Engenheiro Eletricista.

Durante o estágio foram realizadas diversas atividades, contudo destacam-se Ensaios em Equipamentos de Alta Tensao, Desenvolvimento de Flacas de Circuito Impresso e Desenvolvimento de Software.

# SUMARIO

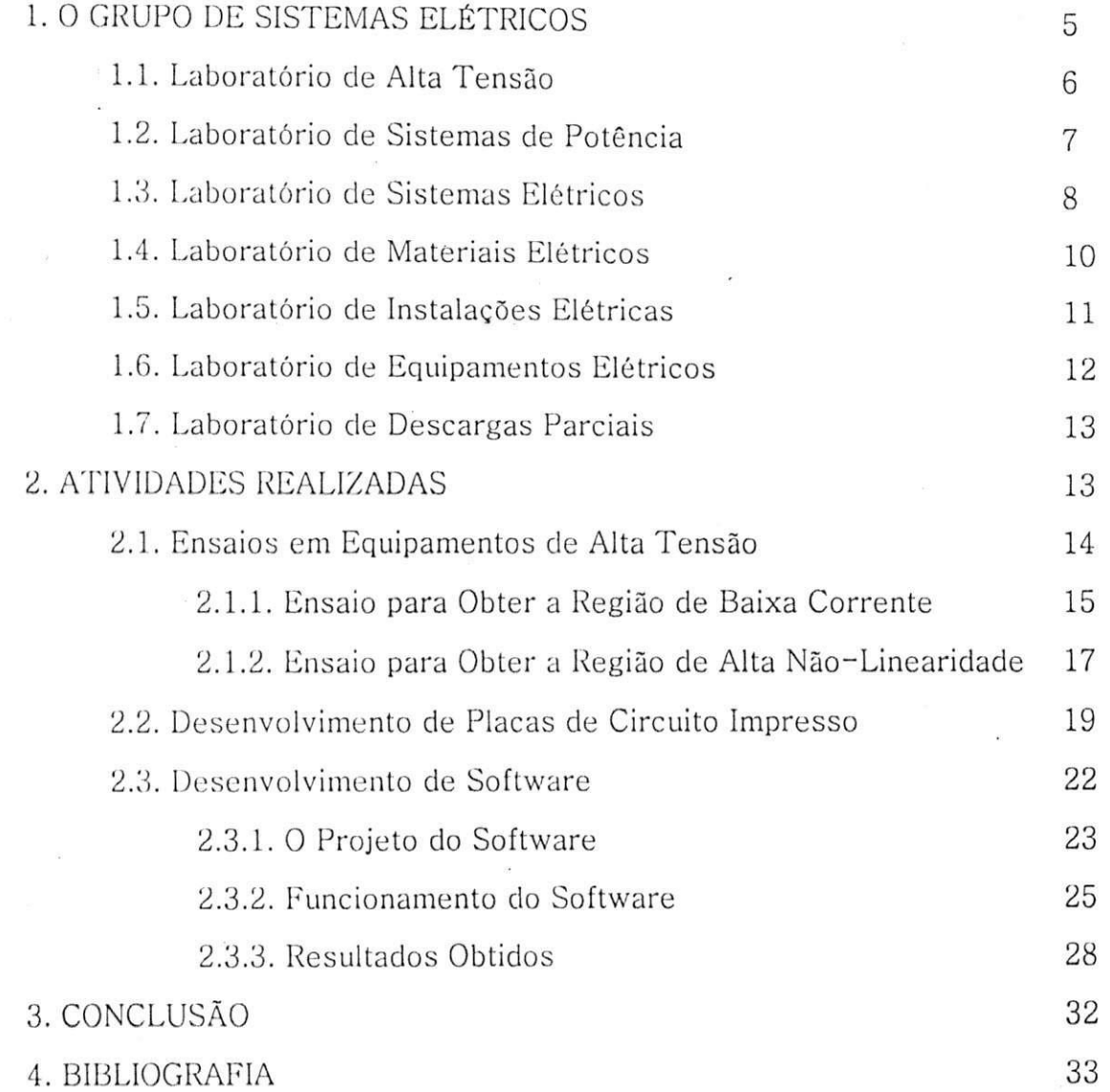

# 1. O GRUPO DE SISTEMAS ELÉTRICOS

**»** 

O Grupo cle Sistemas Eletricos (GSE) do Departamento de Engenharia Elétrica (DEE) da Universidade Federal de Campina Grande é o resultado da fusao dos antigos grupos de Sistemas de Potencia e Alta Tensao, ocorrido no inicio do ano 2000. A fusao dos dois grupos resultou na incorporagao de novas linhas de pesquisa, alem da consolidagao e fortalecimento das linhas de pesquisa existentes. O GSE tem como finalidade básica o desenvolvimento de atividades de ensino, pesquisa e extensão relacionadas à ênfase eletrotécnica. Na extensão oferecida pela área, vem sendo desenvolvidos projetos e ensaios em parceria com Empresas de Energia Eletrica da Regiao. como CHESF, SAELPA, CELB, PETROBRAS, entre outras.

As linhas de pesquisa do GSE são:

- Análise de sistemas de potência;
- Dinamica e controle de sistemas de potencia;
- DinSmica de mercado em sistemas de potencia;
- Qualidade da energia;
- Transitórios eletromagnéticos;
- Fluxo de harmônicos;
- Equipamentos e técnicas de alta tensão;
- Cálculo de campos eletromagnéticos.

0 GSE conta com a scguinte infra-estrutura:

- Laboratório de Alta Tensão;
- Laboratório de Sistemas de Potência (LSP);
- Laboratório de Sistemas Elétricos;
- Laboratório de Materiais Elétricos;
- Laboratório de Instalações Elétricas;
- Laboratório de Equipamentos Elétricos;
- Laboratório de Descargas Parciais.

#### **1.1 .** Laboratorio de Alta Tensao

0 Laboratorio de Alta Tensao (LAT) comegou a ser implantado em 1974. graças a uma associação de recursos nacionais com os de algumas cooperações técnicas internacionais. Hoje, é na sua especialidade, o laboratório melhor equipado do Norte-Nordeste do país, com uma área  $\text{constraint}$  de 1 050 m<sup>2</sup>.

0 LAT possui equipamentos sofisticados, cujos valores ultrapassam três milhões de dólares e um corpo técnico formado por docentespesquisadores, engenheiros e tecnicos dos mais qualificados e experientes.

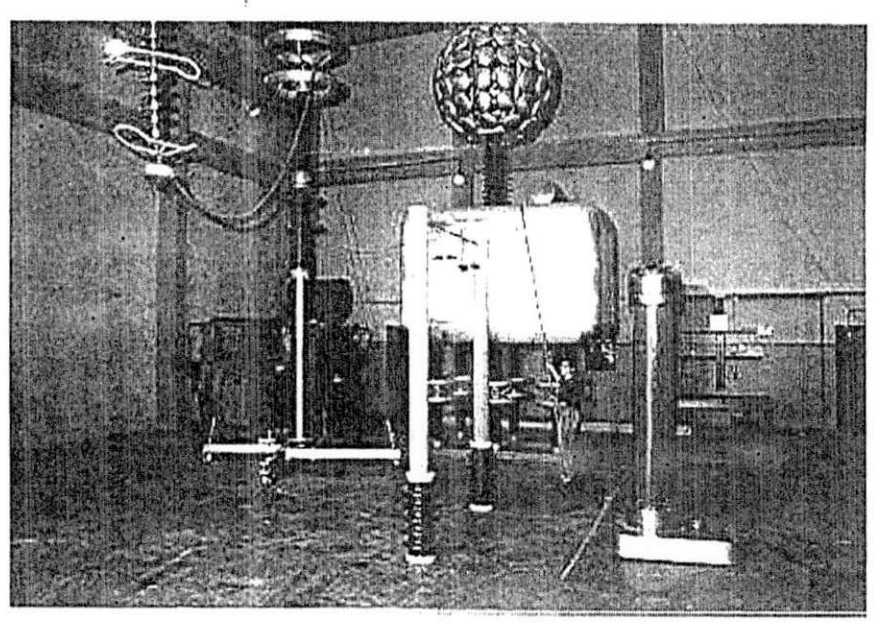

Figura 1 - Vista do Salão do Laboratório de Alta Tensão.

Nos últimos 25 anos, foi realizado um grande número de ensaios elétricos, de recebimentos e pós-reparos eletromecânicos, além de apoio às pesquisas de desenvolvimento de equipamentos. Varias empresas da regiao Nordeste, a exemplo da CHESF, PETROBRAS. CELB, SAELPA, CEAL. JPW, CEMEC, ALCACE, entre outras, têm solicitado os serviços do LAT.

Atualmente o LAT é composto pelos seguintes ambientes de laboratório:

• Sala do Laborat6rio de Materials Eletricos e Laboratorio de Sistemas Elétricos;

- Salão de Alta Tensão;
- Sala do Gerador de Impulso de Corrente;
- Sala do Kit de Alta Tensão;
- Sala do Laboratório de Descargas Parciais;
- Sala do Laboratório de Instalações Elétricas.

Dentre os equipamentos mais importantes do LAT, estao:

- Transformadores de potencial ligados em cascata que permitem a geração de até 600 kV, em corrente alternada;
- Gerador de impulsos de alta tensão, 700 kV e 36 kJ.
- Gerador de impulsos de alta corrente, 160 kA, 100 kV, onda 8/20  $\mu s$  e 4/10 $\mu s$ ;
- Kit didático para alta tensão, 100 kV;
- Digitalizador de formas de onda;
- Detector de descargas parciais;
- Ponte Schering e capacitores padrão.

0 LAT esta instalado no bloco CF da Universidade Federal de Campina Grande - Campus Campina Grande, sendo coordenado pelo professor Genoilton Carvalho Almeida.

#### 1.2. Laborat6rio de Sistemas de Potencia

O Laboratorio de Sistemas de Potencia (LSP) foi criado em 1986, com a instalação de um minicomputador VAX-750, doado pelo Governo Alemão. Com a chegada dos PC's aos ambientes educacionais, as atividades desenvolvidas no LSP passaram a ser realizadas por microcomputadores adquiridos atraves de convenios com a ELETROBRAS, empresas do setor elétrico e recursos próprios.

O LSP tern como finalidade basica o desenvolvimento de atividades de ensino, pesquisa e extensao com enfase no estudo e desenvolvimento de metodos para simulagao digital do GSE. Os usuarios do LSP constituem-se

de professores, alunos de pos-graduagao e alunos de iniciagao cientifica do GSE.

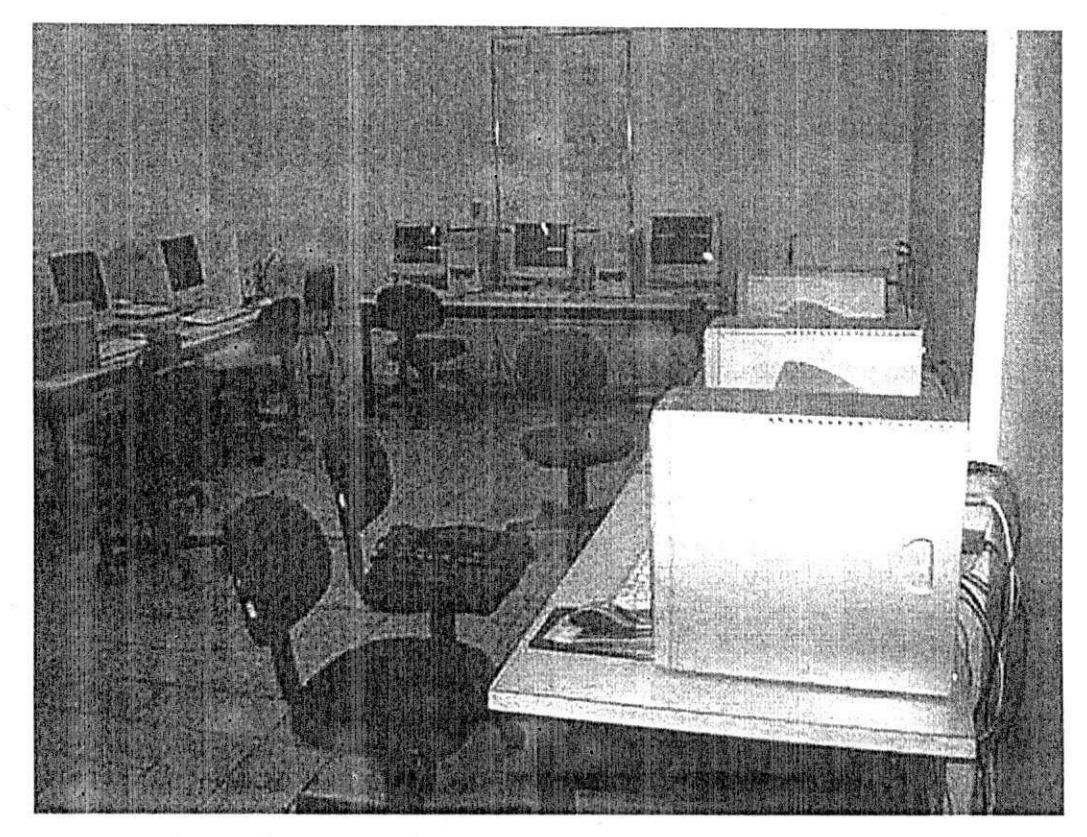

figura 2 - Fotografia do Laborat6rio do Sistemas de PotGncia

0 LSP esta instalado nas dependencias do Laboratorio de Alta Tensão, no bloco CF, sob a coordenação da professora Núbia Silva Dantas Brito.

## 1.3. Laboratório de Sistemas Elétricos

0 Laboratorio de Sistemas Eletricos da suporte a disciplina Laboratório de Sistemas Elétricos e tem como finalidade básica, a sedimentação dos conhecimentos adquiridos na disciplina Sistemas Eletricos do Curso de Graduagao em Engenharia Eletrica.

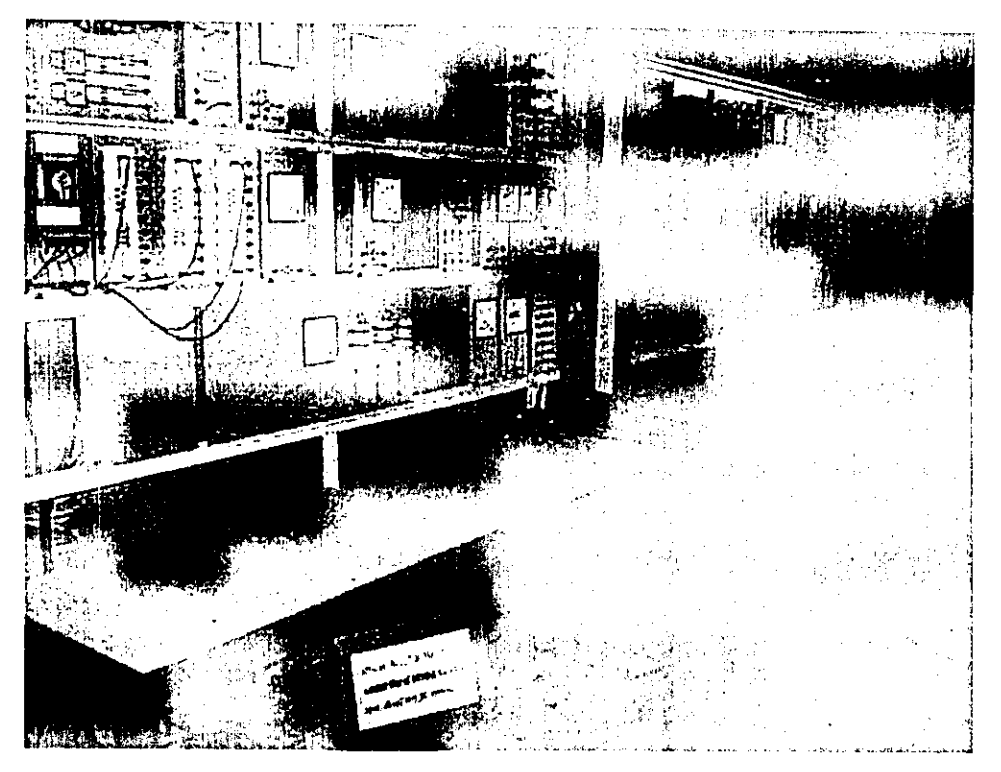

Figura 3 - Fotografia do Laboratório de Sistemas Elétricos.

No laboratório de Sistemas Elétricos é realizada a montagem dos experimentos abaixo relacionados, e efetuadas as medições e análises das grandezas eletricas envolvidas.

Circuitos monofásicos:

- Tensões e correntes em um circuito indutivo;
- Corregao do fator de potencia.

Circuitos trifásicos:

- Tensões e correntes em um circuito trifásico equilibrado;
- Medigao da potencia ativa e reativa nos circuitos trifasicos (Metodo dos dois e tres wattimetros).

0 Laboratorio de Sistemas Eletricos esta instalado nas dependencias do Laborat6rio de Alta Tensao, no bloco CF, sob a coordenagao do professor Antônio do Nascimento Epaminondas.

### 1.4. Laboratório de Materiais Elétricos

No Laboratório de Materiais Elétricos são realizados os experimentos da disciplina Laboratório de Materiais Elétricos. Ele tem como finalidade basica, a sedimentagao dos conhecimentos adquiridos na disciplina Materiais Elétricos do Curso de Graduação em Engenharia Elétrica.

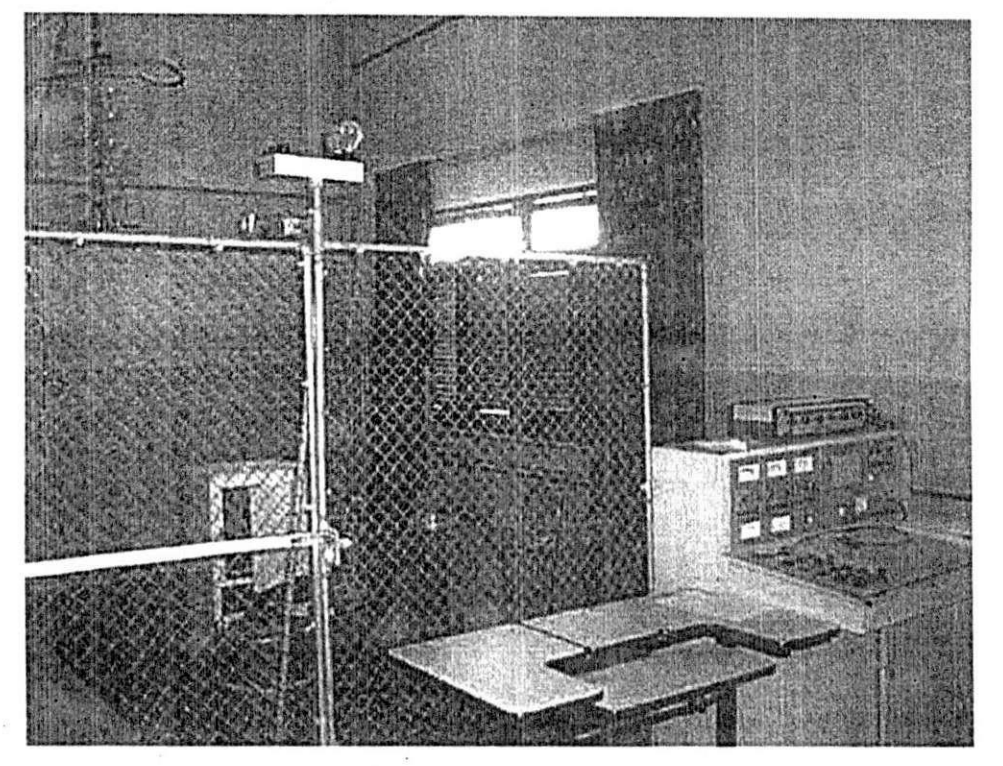

Figura **4** - Fotografia do **Laborat6rio** de Materiais Eletricos.

Atualmente. a disciplina Laboratorio de Materiais Eletricos conta com os seguintes experimentos:

- Medigao de capacitancia, permissividade relativa e perdas em dieletricos;
- · Determinação da rigidez dielétrica de óleos isolantes;
- Estudo da distribuição de tensão em cadeia de isoladores;
- Curva de saturação e ciclo de histerese para ferro de transformadores;
- Introdução ao estudo de descargas em gases;
- Caracterização elétrica de varistores.

0 Laboratorio cle Materiais Eletricos esta instalado nas dependencias do Laboratório de Alta Tensão, no bloco CF, sob a coordenação do professor Genoilton Carvalho Almeida.

#### 1.5. Laboratório de Instalações Elétricas

No Laboratório de Instalações Elétricas são realizados os experimentos da disciplina Laboratório de Instalações Elétricas. Ele tem como finalidade basica, a sedimentagao dos conhecimentos adquiridos na disciplina Instalações Elétricas do Curso de Graduação em Engenharia Elétrica. O Laboratório de Instalações Elétricas também oferece cursos de extensão e de treinamento:

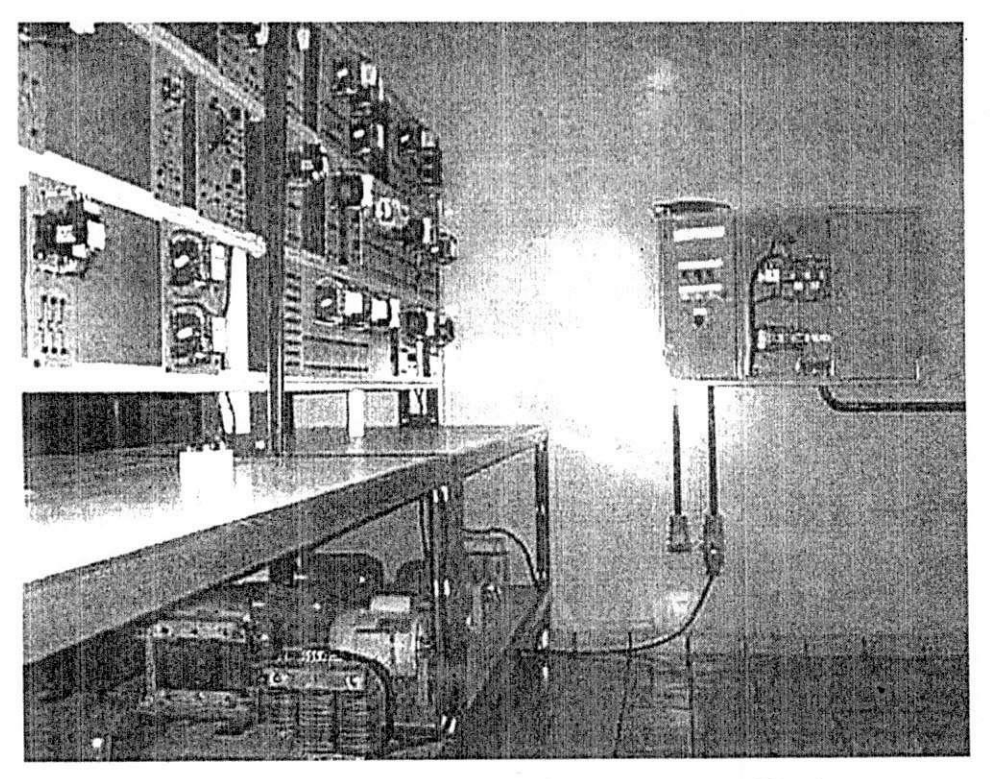

Figura 5 - Fotografia do Laboratório de Instalações Elétricas.

Atualmente, na disciplina Laboratório de Instalações Elétricas tem-se experimentos relacionados a fotometria, realização de instalações elétricas prediais e implementação de comandos elétricos. Normalmente, também são ministradas aulas práticas e experimentais abordando temas como: o uso de controladores lógicos programáveis (CLPs) e a instalação de sistemas de protegao contra descargas atmosfericas.

0 Laborat6rio cle Instalagoes Eletricas possui infra-estrutura de rede eletrica, em concordancia com a NBR 5410, com uma area exclusiva de 25 m<sup>2</sup> , e esta localizado nas dependencias do Laborat6rio de Alta Tensao, no bloco CF, sob a coordenação do professor Edson Guedes da Costa. Recentemente o Laboratório de Instalações Elétricas foi ampliado com novas bancadas de instalações prediais e de comandos elétricos.

#### 1.6. Laboratório de Equipamentos Elétricos

0 Laborat6rio de .Equipamentos Eletricos da suporte a disciplina Laboratório de Equipamentos Elétricos e tem como finalidade básica, a sedimentação dos conhecimentos adquiridos na disciplina Equipamentos Eletricos do Curso de Graduagao em Engenharia Eletrica.

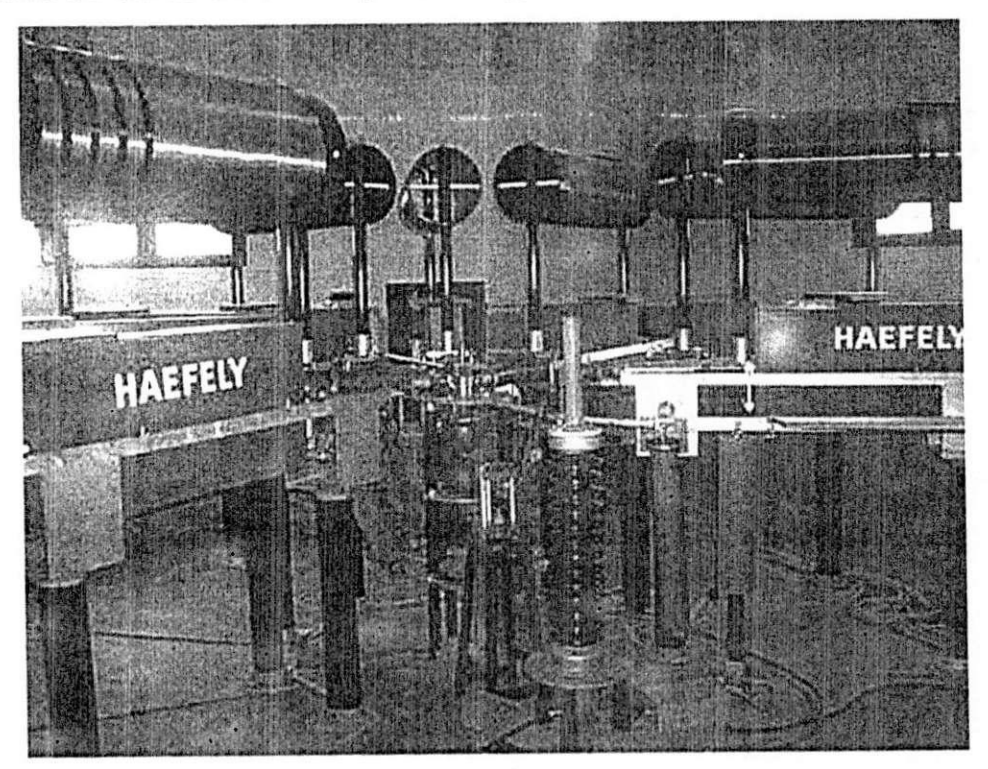

Figura 6 - Vista do gerador de impulso de alta corrente Haefely com capacidade para 160 kA. Atualmente, a disciplina Laboratório de Equipamentos Elétricos conta com os seguintes experimentos:

- Experimentos em transformadores;
- Experimentos em pára-raios;
- Experimentos em chaves e isoladores;
- Experimentos em disjuntores.

0 Laborat6rio de Equipamentos Eletricos esta instalado nas dependencias do Laboratorio de Alta Tensao, no bloco CF, sob a coordenagao do professor Genoilton Carvalho Almeida.

#### 1.7. Laboratório de Descargas Parciais

0 Laboratorio de Descargas Parciais tern como objetivos o estudo, monitoramento de envelhecimento e diagn6stico de descargas parciais na identificagao da natureza dos defeitos em isolamentos, causados por descargas internas aos isolamentos dos equipamentos utilizados nos sistemas de alta tensão. O laboratório é utilizado atualmente no desenvolvimento de atividades de ensino, pesquisa e extensão.

0 Laboratorio de Descargas esta instalado- nas dependencias do Laboratório de Alta Tensão, no bloco CF, sob a responsabilidade do professor Edson Guedes da Costa.

## 2. ATIVIDADES REALIZADAS

Durante o estágio no Laboratório de Alta Tensão foram realizadas as seguintes atividades:

- Ensaios em equipamentos de alta tensao, realizados nos Laboratórios de Materiais Elétricos e Equipamentos Elétricos;
- Desenvolvimento de placas de circuito impresso, realizado no Laboratório de Sistemas de Potência;
- Desenvolvimento de software, realizado no Laboratorio de Sistemas de Potencia.

A seguir será feita uma breve descrição das atividades realizadas.

## <sup>2</sup> **. 1 .** Ensaios em Equipamentos de Alta Tensao

Uma das atividades constantemente realizadas no LAT são os ensaios em equipamentos de alta tensao. Tais ensaios as vezes servem para verificar as condigoes de funcionamento de determinado equipamento, outras vezes servem para caracterizar determinado equipamento ou componente.

Durante a realização do estágio, podem-se destacar dois ensaios diferentes e complementares, que tinham por finalidade caracterizar um varistor de Oxido de Zinco. •

Os varistores a base de óxido de zinco (ZnO) são semicondutores eletro-cerâmicos com características  $V - I$  altamente não linear, constituindo-se portanto, a essência de um pára-raios. Na Figura 7 é mostrada uma fotografia de varistores tipicos. Eles sao fabricados pelo processo de sinterização e são compostos de óxido de zinco e outros dopantes. Como um dispositivo semicondutor, os varistores possuem uma forte dependência com a temperatura, a qual está associada a sua capacidade de absorção de energia.

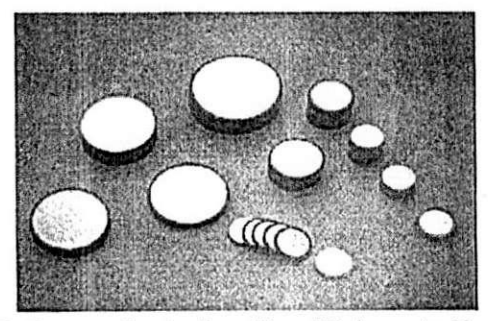

Figura 7. Fotografia do Pastilhas Tipicas de Varistores.

#### 2.1.1. Ensaio para Obter a Regiao de Baixa Corrente

Um varistor de ZnO com 3,83 cm de diâmetro e 4,58 cm de altura foi selecionado a fim de se obter a sua curva característica,  $V - I$ . O ensaio necessário à obtenção da primeira região linear (região de baixa corrente) da curva *V - I* do varistor foi realizado a temperatura ambiente, a 40°C, a 60°C. a 80°C. a 100°C e a 120°C. As temperaturas no varistor foram obtidas através da utilização de estufa com temperatura controlada. Adaptou-se a estufa, conforme pode ser visto na Figura 8, instalando-se uma bucha de passagem, que permite a aplicação de tensões de até 15 kV nos terminais do varistor; um suporte para o varistor que permite sua perfeita acomodação; um controle de temperatura baseado em controlador proporcional; e bornes de saida que permitem a aquisigao da temperatura interna.

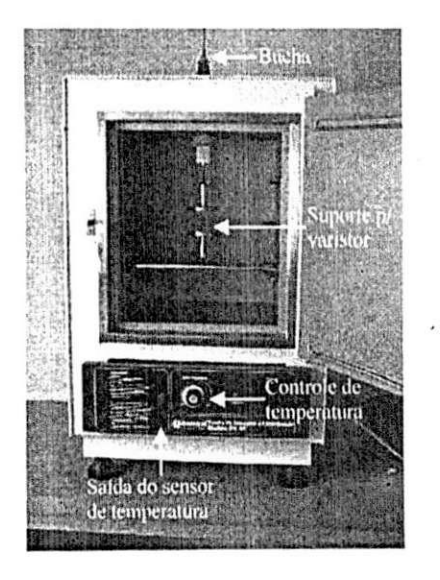

Figura 8. Fotografia da Estufa Modificada.

Na Figura 9 pode-se ver um diagrama esquemático do ensaio. A resistência de 282 k $\Omega$  foi utilizada como proteção. Ela limita a corrente em caso de um curto-circuito.

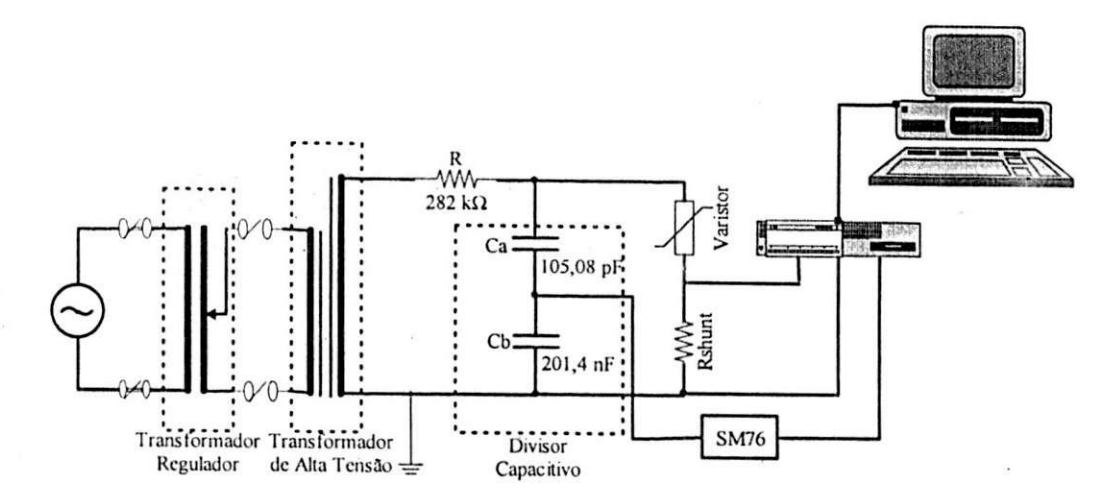

Figura 9. Montagem experimental para obtenção da primeira região linear da curva caracterlstica do varistor.

Utilizou-se um divisor capacitivo, conectado-o, ao módulo SM76 da mesa de controle do Kit de Alta Tensão, que possibilitava a medição e aquisição das tensões aplicadas no varistor (a Figura 10 mostra uma fotografia do Kit junto com o sistema de aquisigao de dados). Adquiriu-se o sinal de corrente através da resistência shunt (R<sub>SHUNT</sub>). O valor da corrente e obtido diviclindo-se a queda de tensao sobre o *RSHUNT* Pela sua resistência. Para aperfeiçoar as medições da tensão e corrente, conectouse a mesa de controle, o osciloscopio digital, TDS 2012 da Tektronix de quatro canais, que permitia visualizar e medir valores de pico e RMS das tensões e correntes. O osciloscópio possui uma interface serial que permite a conexão com um microcomputador. Um sistema de aquisição de dados mais elaborado foi implementado. Uma rotina foi desenvolvida no MATLAB para coletar todas as informações de corrente e tensão fornecidas pelo osciloscopio, armazenando-as no disco rigido para tratamento posterior.

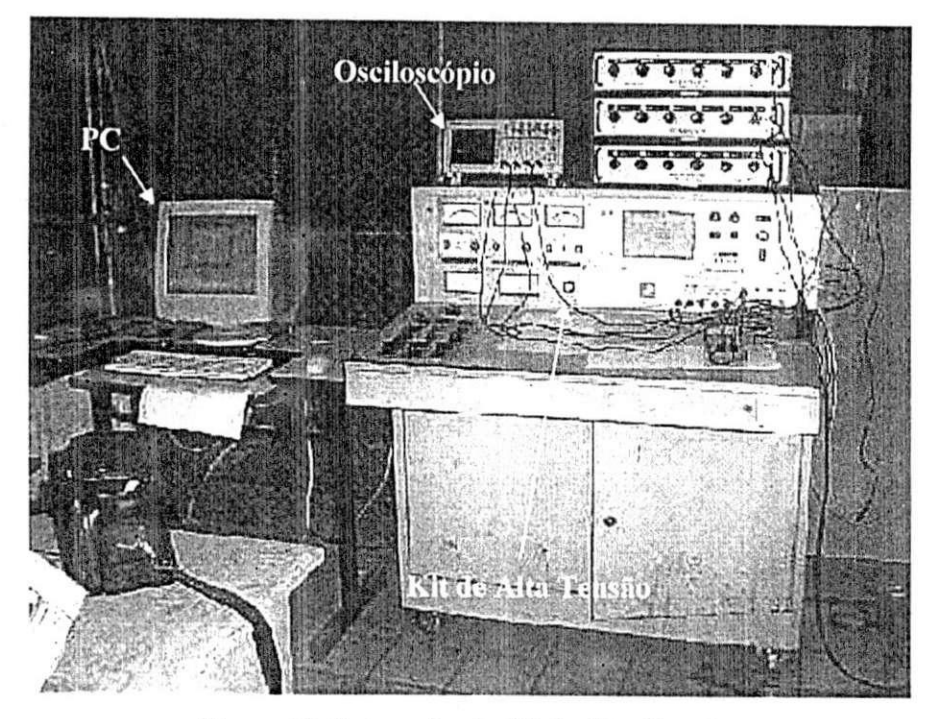

Figura 10. Fotografia do Kit de Alta Tensao.

#### 2.1.2. Ensaio para Obter a Região de Alta Não-Linearidade

A obtenção das correntes e tensões que servirão para a construção da regiao de alta nao-linearidade da curva caracteristica do varistor foi realizada utilizando-se a montagem experimental ilustrada na Figura 11.0 gerador de impulso de corrente é formado por uma mesa de controle, um banco de capacitores, indutores, resistores e um retificador. Basicamente, carrega-se o banco de capacitores com uma determinada tensão e através de um sistema de gatilhamento descarrega-se o banco de capacitor. Com isso, o varistor é submetido a uma forma de onde do tipo  $4/10$   $\mu$ s ou  $8/20$   $\mu$ s (impulso de corrente). dependendo dos valores do resistor e do indutor. A forma de onda da tensão é obtida a partir do divisor misto e a forma de onda da corrente é obtida sobre a resistência *shunt* ( $R_{SHUNT}$  = 10,54 mΩ). A aquisição dos valores de tensão e corrente é realizada através do sistema de aquisigao de dados formado por: um osciloscopio digital, um microcomputador e uma rotina desenvolvida no MATLAB.

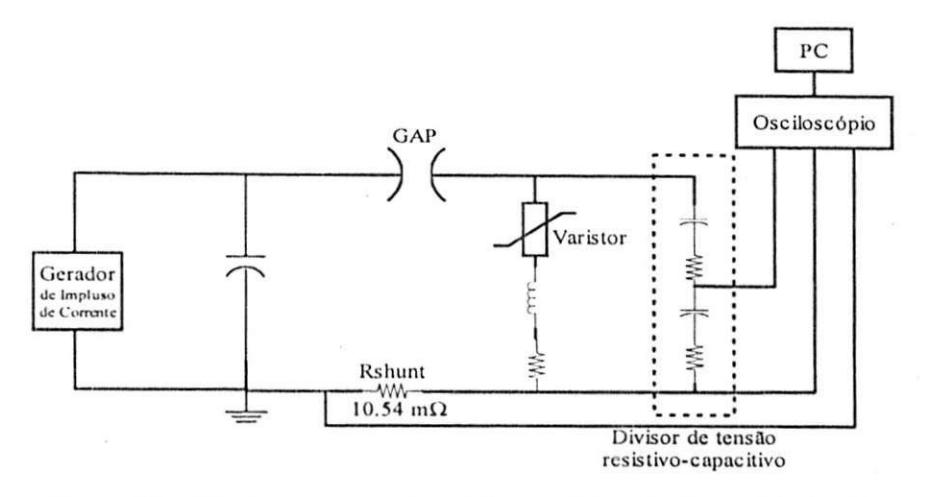

Figura **11** - Monlagem experimental para obtengao da regiao de alta corrente da curva caracterlslica do varistor.

Na Figura 6 tem-se uma fotografia da montagem experimental implementada. enquanto que na Figura 12 pode-se ver uma fotografia do sistema de aquisigao de dados descrito.

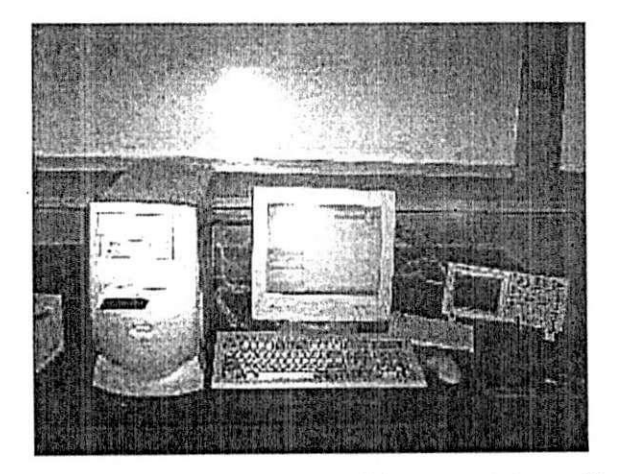

Figura **12** - Fotografia do sistema de aquisigao de dados utilizado.

Uma rotina cm MATLAB foi implementada para tratar os dados obtidos dos ensaios descritos anteriormente. Ao termino da execugao da rotina de tratamento de dados, obtiveram-se as curvas caracteristica do varistor nas temperaturas preestabelecidas, conforme mostrado na Figura 13.

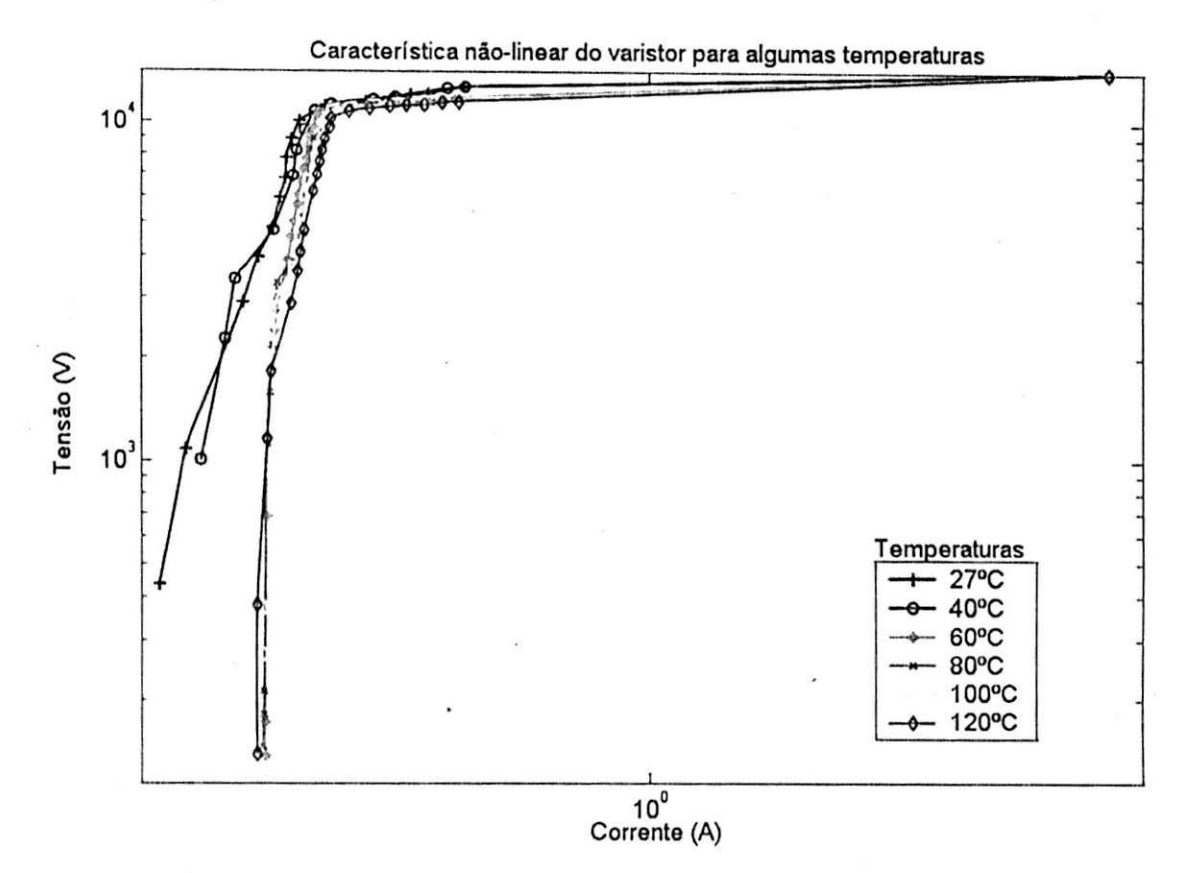

Figura 13 - Familia de curvas característica do varistor em diversas temperaturas.

### 2.2. Desenvolvimento de Placas de Circuito Impresso

Uma outra tarefa realizada o Laboratório de Alta Tensão foi o desenvolvimento e confecgao de placas de circuito impresso. Uma das placas solicitadas deveria comportar um sistema de aquisigao de dados, que possibilitasse a aquisigao dos sinais de tensao de um sistema trifasico (380 V). como por exemplo um motor, e transforma-los em sinais que variassem de 0,0 a 3,3 V, de tal  $\frac{1}{2}$ que fosse possível tratar os sinais de 380 V em PCs ou Processadores Digitals de Sinais (DSP).

O projeto eletrico da placa foi realizado por professores e alunos de pós-graduação do laboratório. Enquanto que o desenvolvimento e confecção foram realizados pelo estagiário. A primeira tarefa realizada, após o projeto do circuito. foi a escolha do software que seria utilizado para desenhar e produzir os arquivos necessarios a confecgao da placa. O software escolhido foi o Protel DXP da Altium. O Protel é uma ferramenta CAD (projeto auxiliado por computador) que permite: desenhar o esquema eletrico. simular o funcionamento, produzir o layout da placa, entre outras coisas.

Após a árdua tarefa de aprendizagem do software, conseguiu-se desenvolver o esquema elétrico do circuito, conforme mostrado na Figura 14. O circuito foi dividido em duas partes principais, o lado de alta tensão (marcado pela linha tracejada 1) e o lado de baixa tensao (marcado pela tracejada 2). No lado de alta, encontra-se o resistor para limitar a corrente, o sensor de tensão baseado no efeito Hall, LV20, e um transformador que  $\geq$ isola eletricamente os dois lados. No lado de baixa, tem-se apenas circuitos condicionadores que visam adequar a saida do sensor aos niveis de tensao desejados na saida, ou seja, a tensao variando de 0,0 a 3,3V. 0 funcionamento do resto do circuito é similar. Os sinais de saída vão para o conector localizado no canto inferior direito da figura, para dai poderem ser utilizados em outras aplicações. Os conectores responsáveis pela chegada das tensões trifásicas e das tensões de alimentação dos circuitos integrados encontram-se no canto inferior esquerdo da figura.

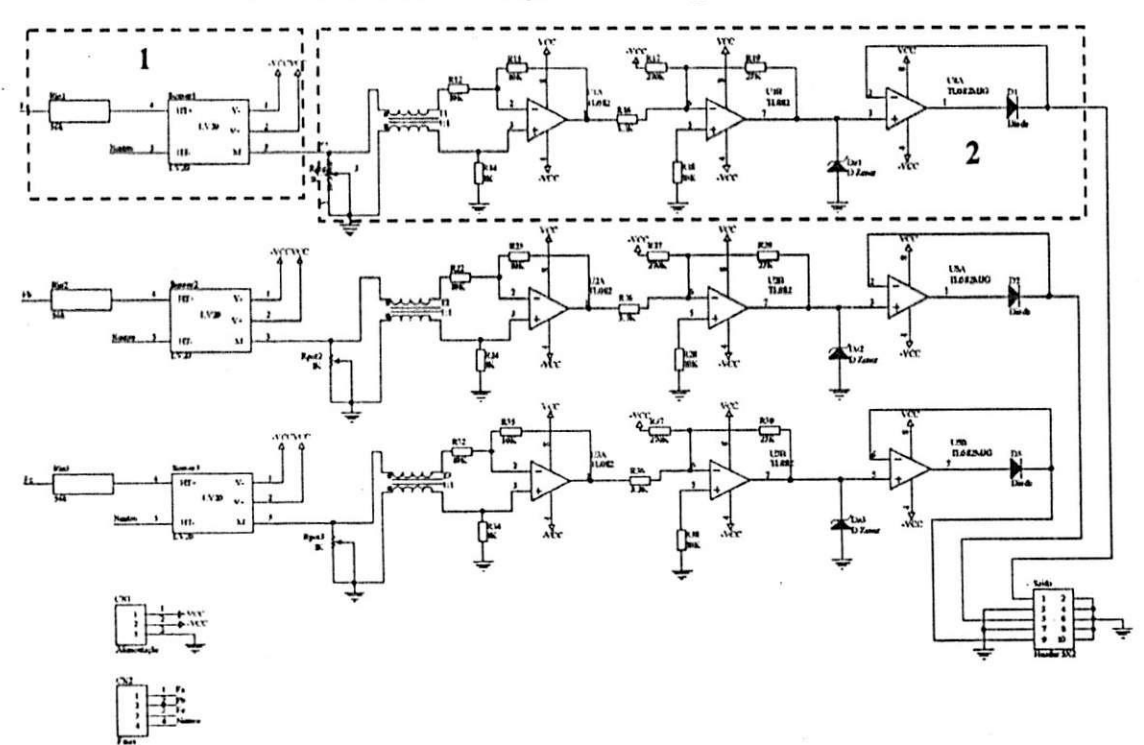

Figura 14 - Esquema elétrico do circuito de aquisição tensão trifásica.

Após a confecção do esquema elétrico iniciou-se o desenvolvimento do layout da placa. Escolheu-se por fazer uma placa de face dupla, ou seja. uma placa cujos sinais pcrcorrem a face superior e inferior da placa, isso foi feito com o objetivo de diminuir as dimensões da placa, que ficou em torno de 15 cm<sup>2</sup>. Na Figura 15 é mostrado o layout final da placa. As linhas (trilhas) horizontals representam a face superior da placa, as verticais a face inferior. No layout, também se pode ver os locais onde os componentes irao ficar. as ilhas onde serao realizadas as soldas e as delimitagoes da placa.

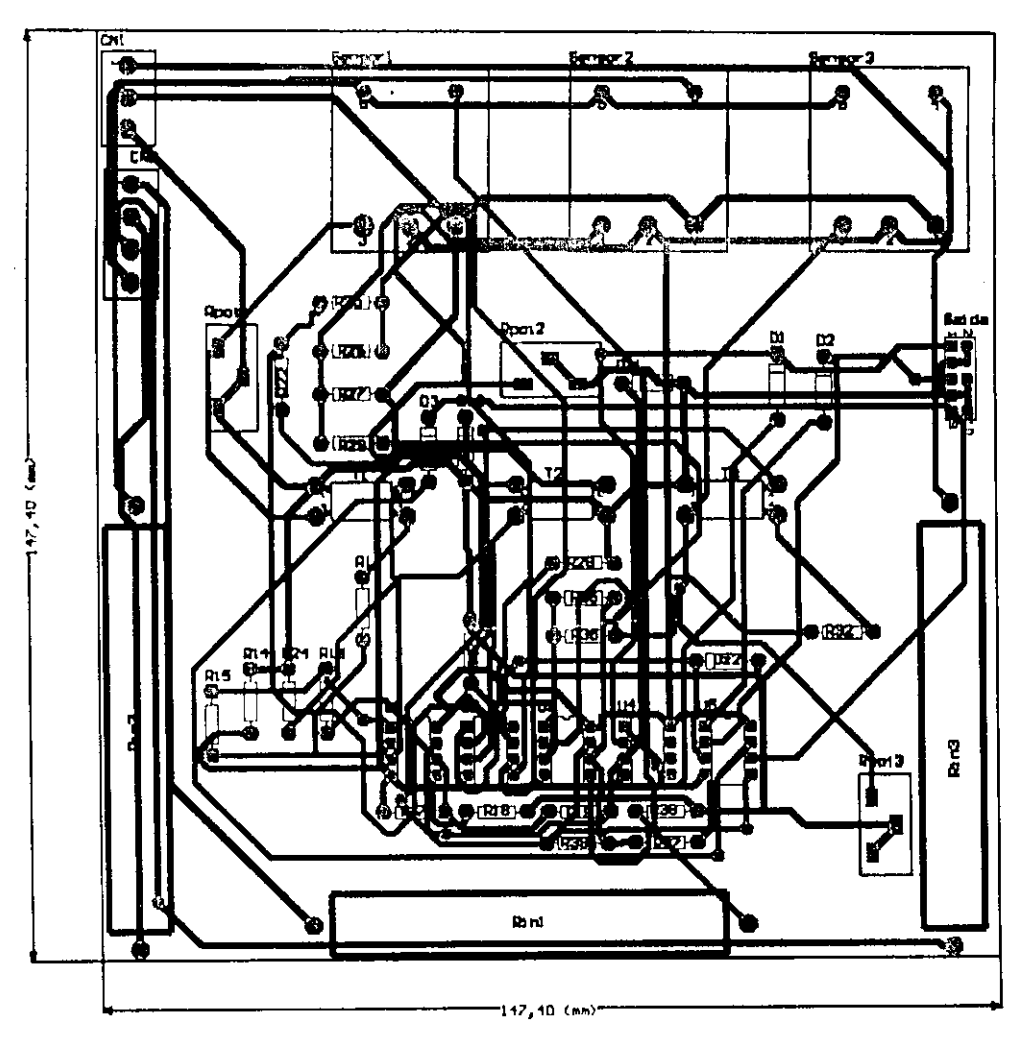

Figura 15 - Layout da placa de aquisigao tensao trifasica.

For fim, tem-se na Figura 16 uma visao em 3D da placa (uma das varias ferramentas do Protel) que permite ao projetista ter uma ideia de como ficará a placa após sua confecção.

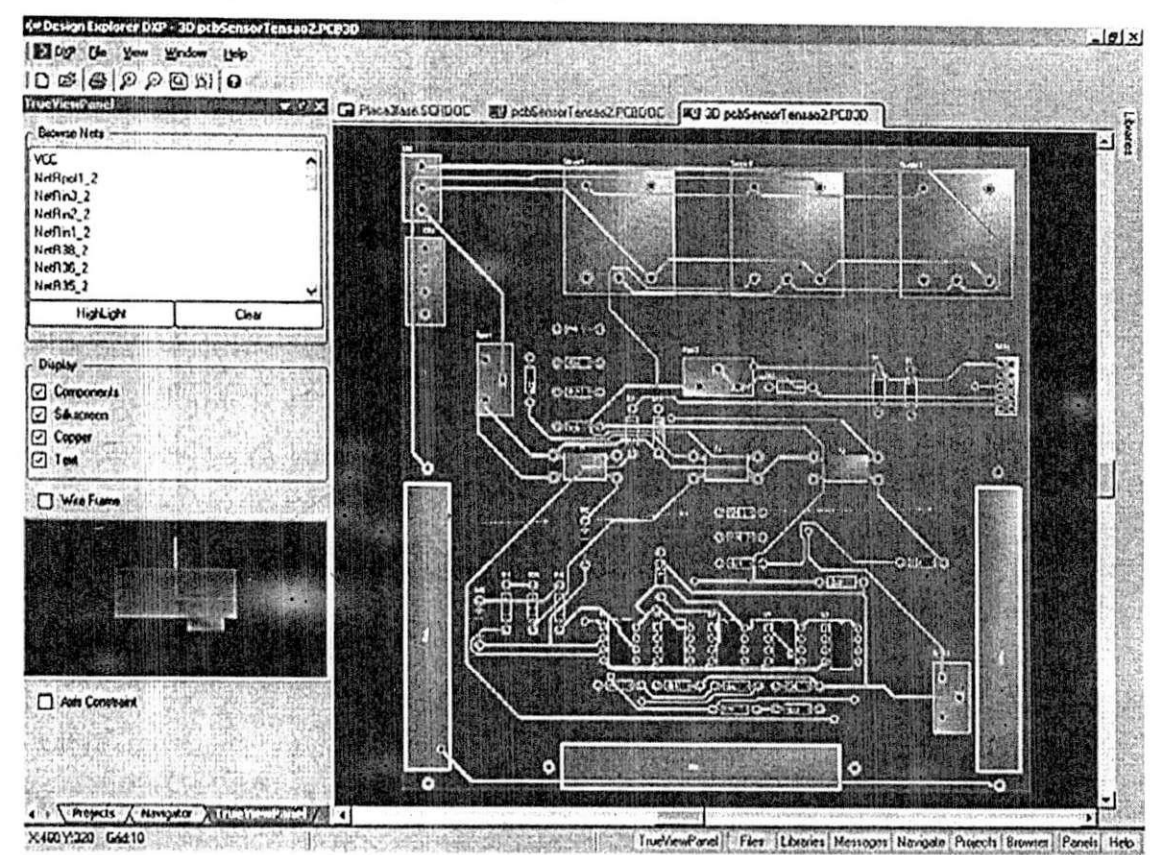

Figura 16 - Layout 3D da placa de aquisição tensão trifásica.

#### 2.3. Desenvolvimento de Software

Rotinas computacionais são largamente utilizadas atualmente no estudo dos fenômenos relacionados à propagação de calor em pára-raios, pois a avaliação experimental do desempenho de um pára-raios completo, quando possivel. apresenta um custo bastante elevado.

Costa (1999) desenvolveu um programa que implementava um modelo matematico/computacional baseado no Metodo das Diferengas Finitas através do cálculo implícito não estacionário de condução de calor, utilizando o principio do balango de energia que permite calcular de forma eficiente à energia absorvida pelos elementos não-lineares nas diversas formas de entrada de energia. possibilitando a reprodugao de novas configurações e a verificação de equivalência térmica entre pára-raios completo e o modelo de secgao, com entrada de dados facil e versatil, sem a necessidade do desenvolvimento ou adaptação do programa computacional.

Com o objetivo de facilitar a entrada de dados e a visualização dos resultados implementou-se uma interface grafica, baseada na plataforma Windows, para a rotina computacional de modelagem e simulação de páraraios desenvolvida por Costa (1999).

2.3.1. 0 Projeto do Software

0 desenvolvimento de ambientes computacionais deve levar em consideragao a facilidade de uso. iteratividade e facilidade de acesso. Pensando nisso, utilizou-se a plataforma Windows no desenvolvimento do trabalho. agregando assim. diversos recursos graficos e tornando simples o uso da rotina.

Para a implementagao da GUI *{Graphical User Interface,* Interface Grafica com o Usuario), foi utilizado o ambiente de desenvolvimento C+ + Builder<sup>®</sup> 6.0, da Borland©. A linguagem C++ tem se destacado na abordagem de problemas dessa natureza mostrando resultados satisfat6rios para o nosso propósito, pois além de dar suporte à programação orientada a objetos. 6 segura, flexivel. eficiente e permite o rapido desenvolvimento de softwares.

Foi adotada a abordagem de desenvolvimento *top-down,* ou seja, partiu-se do que se desejava em termos de interface gráfica, para só então dar funcionalidade aos diversos blocos constituintes da interface. Na Figura 17 está ilustrada a tela inicial do programa. Só após o desenvolvimento da tela é que se implementou todas as funcionalidades do programa.

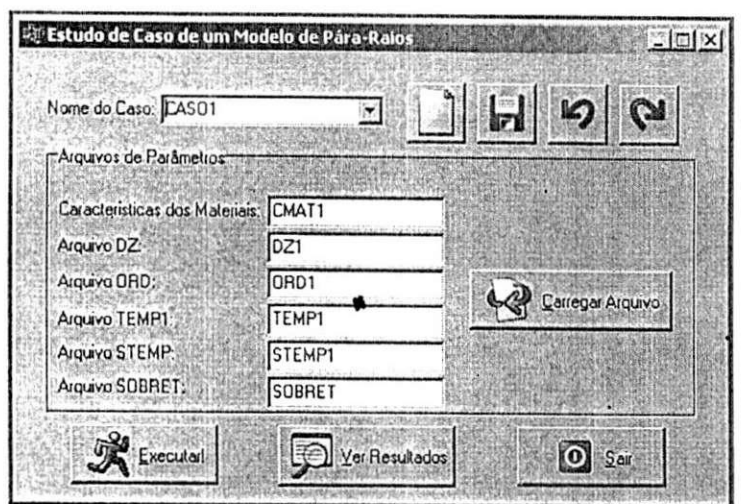

Figura 17 - Tela inicial do programa.

Após a construção da interface, iniciou-se o projeto e desenvolvimento do banco de dados utilizado no armazenamento de todas as informações necessarias ao perfeito funcionamento do programa. Um banco de dados do tipo Paradox® foi construido, utilizando-se o software Database Desktop® da Borland©. Ele é constituído de duas tabelas denominadas: "NomedoCaso.db" e "NomedaConfiguracao.db".

A tabela "NomedoCaso.db", ilustrada na Figura 18, é responsável por armazenar o nome do caso (campo "Nome do Caso" da tabela) em estudo e os nomes dos seus respectivos arquivos de configuração (CMAT, DZ, ORD, TEMPI, STEMP e SOBRET). Todos os campos da tabela "NomedoCaso.db" são do tipo caractere (type A) e podem conter, no máximo, 20 caracteres.

| <b>Field Name</b>                                                   | Type             | <b>Size</b>          | <b>Key</b>  | Validity Checks<br>×,                  |
|---------------------------------------------------------------------|------------------|----------------------|-------------|----------------------------------------|
| Nome do Caso                                                        | A                | 20                   |             | Deline.                                |
| 2 Nome de CMAT<br>3 Nome de DZ<br>4 Nome de ORD<br>5 Nome de ENSAIO | A<br>Α<br>Α<br>А | 20<br>20<br>20<br>20 |             | 1. Required Field<br>2. Minimum value: |
| 6 Nome de TEMP1<br>7 Name STEMP                                     | A<br>A           | 20<br>20             |             | 3. Maximum value:                      |
|                                                                     |                  |                      |             | 4. Default value:                      |
| Enter a held name up to 25 characters long                          |                  |                      | 5. Picture. |                                        |
|                                                                     | Pack Table       |                      |             | Assist.                                |

Figura 18 - **Estrutura** da tabela "NomedoCaso.db".

A tabela "NomedaConfiguracao.db", ilustrada na Figura 19, tem a finalidade de armazenar o arquivo de configuração no tipo de dado denominado MEMO (type M) que suporta arquivos de texto.

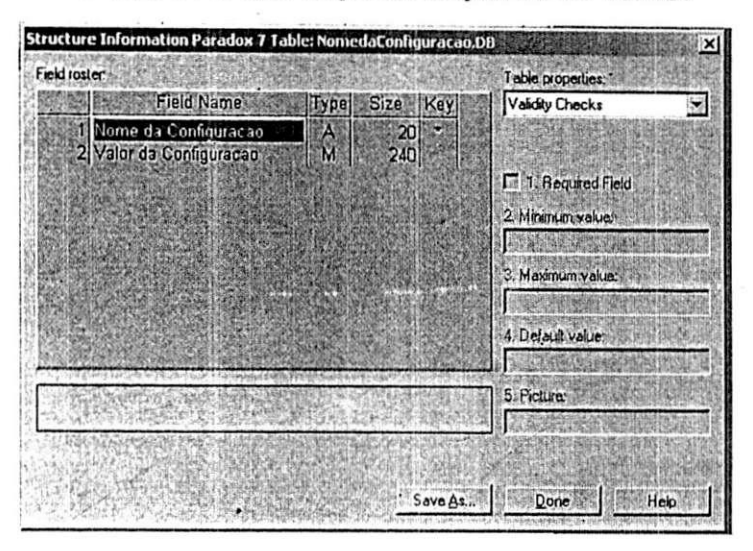

Figura 19 - Estrutura da tabela "NomedaConfiguracao.db".

2.3.2. Funcionamento do Software

Na janela principal do programa, ilustrada na Figura 17, pode-se observar alguns campos e botoes, os quais serao descritos a seguir'.

1) Nome do Caso: [CASO1 || || Neste campo o usuário deve informar o nome do caso em estudo, permitindo assim a sua analise em um momento futuro.

2) Garacterísticas dos Materiais: CMAT1 Neste campo deve-se informar o nome do arquivo de configuração, CMAT, que contém o item de ordenação e os dados das características térmicas dos materiais. As características dos materiais são: a condutividade térmica, o calor específico e a densidade.

3) Aiquivo DZ: **[DZI** Neste campo deve-se informar o nome do arquivo de configuração, DZ, que possui os dados relativos à disposição e configuração do pára-raios na vertical. A primeira coluna representa a ordenação dos elementos ou divisões do pára-raios.

4) Arquivo ORD contém os dados relativos á disposição e configuração dos na horizontal. Ele contém os raios dos componentes dos pára-raios (por exemplo, varistor, mola, espaçador, etc). Ele também contém a espessura da mola e do espaçador.

5) Arquivo SOBRET: SISOBRET Neste campo deve ser informado o nome do arquivo SOBRET, este arquivo conterá as informações sobre o tipo de ensaio a ser simulado. Os ensaios que podem ser simulados sao: tensao aplicada na freqüência industrial quer seja tensão nominal do sistema ou sobretensao; descarga de linha; onda retangular; impulso de atmosferico (8 x *20* us); impulso de alta corrente (4 x 10 us): curva de resfriamento; aquecimento ou resfriamento de um para-raios completo para uma temperatura definidai determinagao da temperatura interna aos varistores a partir do perfil térmico do invólucro de porcelana.

6) Aiquivo TEMPI : |TEMPI Neste campo deve ser informado o nome do arquivo TEMPI. 0 arquivo devera confer as informagoes das temperaturas de cada componente do para-raios, inclusive a temperatura ambiente.

7) Arquivo STEMP: STEMP1  $\frac{1}{1}$  Neste campo deve ser informado o nome do arquivo STEMP, este arquivo conterá informações relativas aos pontos do pára-raios que se desejar observar o comportamento térmico no decorrer do tempo. Os pontos de observagao sao obtidos e escolhidos a partir de uma simulação prévia tendo em vista que o programa é quem irá gerar a matriz de temperatura do pára-raios.

8) Este botão permite ao usuário criar um novo caso de estudo a ser modelado e simulado.

9) **Este botão permite que usuário salve quaisquer alterações** feitas no caso em estudo.

10) **ig Co** Os botões "caso anterior" e "próximo caso" permitem ao usuario navegar por todos os casos armazenados no banco de dados.

11) Canegar Aiquivo Este botão permite ao usuário carregar o arquivo de configuragao cuja caixa de texto detenha o foco no momento. Por exemplo, se o foco do cursor estiver sobre a caixa de texto "Arquivo STEMP". quando o usuario clicar no botao "Carregar Arquivo" a tela "Edite o arquivo de configuragao correspondente!" aparecera (ver Figura 20) possibilitando ao usuário efetuar as modificações necessárias.

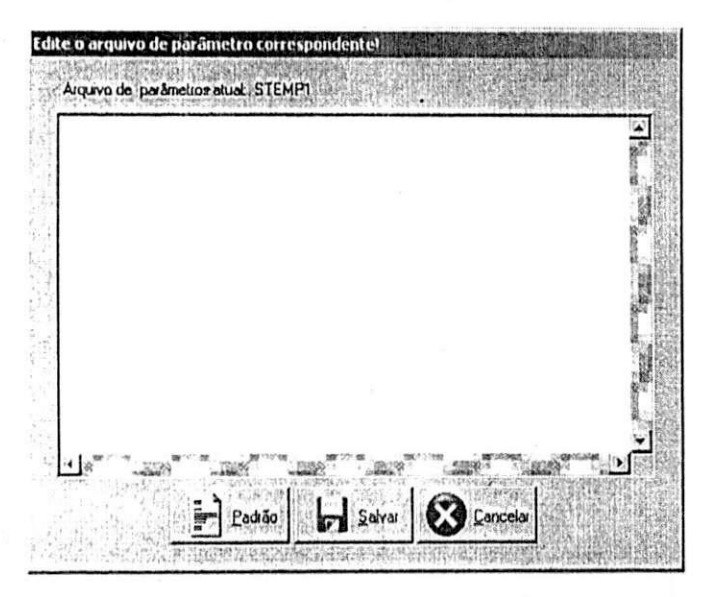

Figura 20 - Imagem da janela de edição dos arquivos de configuração.

12) Arquivo de parâmetros atuaL STEMPI Este texto informa ao usuário que arquivo de parâmetro ou configuração está sendo editado no momento. Neste caso tem-se que o arquivo a ser editado é o STEMP1.

13) **Padião** O botão "Padrão" tem a finalidade de carregar na caixa t cle texto da Figura #0 o arquivo *default* correspondente, permitindo assim que usuário efetue apenas as modificações necessárias ao caso em estudo, ao invés de digitar o arquivo de configuração por completo.

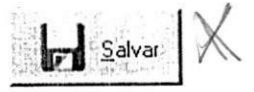

14) O botão "Salvar" serve para gravar quaisquer alterações realizadas no arquivo de configuração.

15) Cancelar Ao clicar no botão "Cancelar" o usuário fecha a janela "Edite o arquivo de configuragao correspondente!" e retorna a janela principal.

Voltando a janela principal têm-se ainda os seguintes botões:

16) Executar! Este botão permite ao usuário executar a rotina desenvolvida por Costa (1999), em segundo piano (de forma transparente ao usuario), de forma que o caso modelado seja simulado, e os arquivos de saida sejam gerados.

17) Ver Resultados O botão "Ver Resultados" possibilita ao usuário, ver os resultados da ultima simulagao executada.

18) **O** Sair Ao clicar neste botão o usuário encerra a execução do programa.

#### 2.3.3. Resultados Obtidos

É possível visualizar a geometria do pára-raios que foi modelado, para isso, o usuário deve clicar no botão "Ver Resultados" após ter executado algum dos casos armazenados. A Figura 21 ilustra uma janela contendo a estrutura do pára-raios em um dos casos executados. Na parte central da janela tem-se o "pára-raios", no canto direito inferior tem-se a legenda dos materiais constituintes do pára-raios, e no canto superior direito temse o controle de *zoom* da figura. Acionando o controle de *zoom* da janela pode-se ver com mais detalhes as partes do pára-raios simulado.

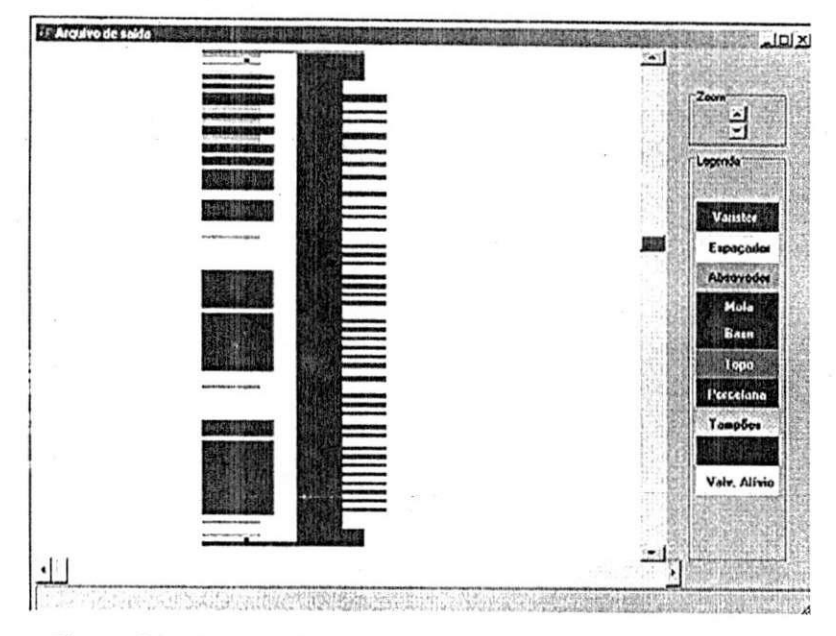

Figura 21 - Ilustração da estrutura do pára-raios em estudo.

Na Figura 22 é mostrada uma ilustração da janela de saída do programa, que contém a distribuição de calor no pára-raios simulado. Na barra inferior da janela pode-se ver que iteração é visualizada no momento (nesse caso "Iteragao 1"). Logo acima se tern a barra de deslizamento que permite percorrer entre as diversas iterações realizadas pelo programa. No momento inicial o ponteiro dessa barra encontra-se totalmente deslocado a esquerda.

Na lateral esquerda pode ser visto o "termômetro" que fornece ao usuário informações sobre os valores das temperaturas na estrutura do para-raios. Na situagao mostrada (primeira iteragao) o termometro informa uma temperatura de 26,85°C em todo o pára-raios. A temperatura corresponde a um estado inicial do pára-raios, estado no qual o pára-raios ainda não estaria submetido à tensão. No canto superior direito tem-se o controle de *zoom* cujo funcionamento é idêntico aquele mostrado na Figura 2 1. Logo abaixo do controle de *zoom* encontra-se controle de escala, no qual o usuario pode escolher entre os modos automatico e manual de ajustes. No modo automatico o programa tenta ajustar, sozinho, a escala do termômetro. Já no modo manual o usuário ajustar a escala de forma que, as cores correspondentes as temperaturas se tornem mais representativas para si.

Ao clicar no botao "Temperaturas" o usuario pode ver na caixa de texto localizada abaixo do botao todas as temperaturas calculadas, cuja quantidade é mostrada na legenda "Nº de pontos" (nesse caso, 3.126 pontos).

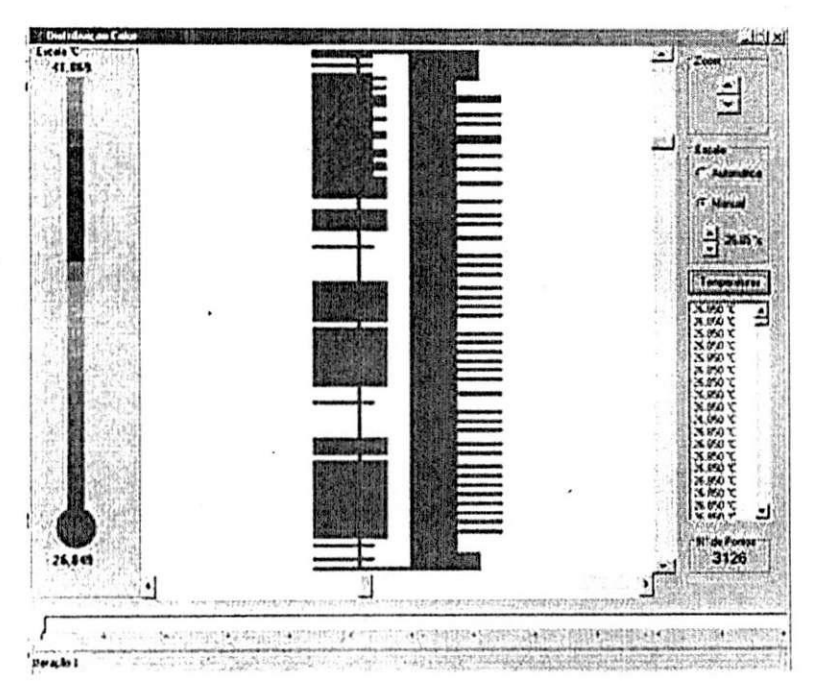

Figura *22 -* Janela que mostra a distribuigao de calor no para-raios.

Na Figura 23 é mostrado o resultado da distribuição de calor no páraraios após a 21ª iteração. Nesta figura pode-se notar como se dar a transferência de calor entre os elementos do pára-raios, notadamente os varistores e a porcelana.

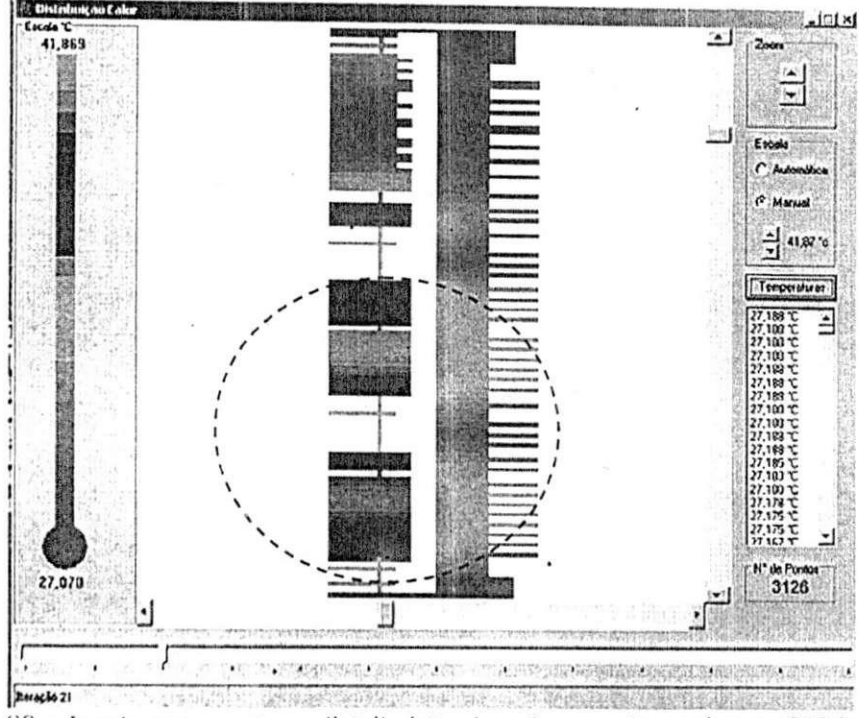

Figura 23 - Janela que mostra a distribuição de calor no pára-raios na 21ª iteração.

Na Figura 24 pode-se evidenciar a utilidade da ferramenta de *zoom*  (quando aplicado na regiao marcada na Figura 23), pois com ela podem-se delimitar áreas do pára-raios nas quais se deseja obter maiores detalhes.

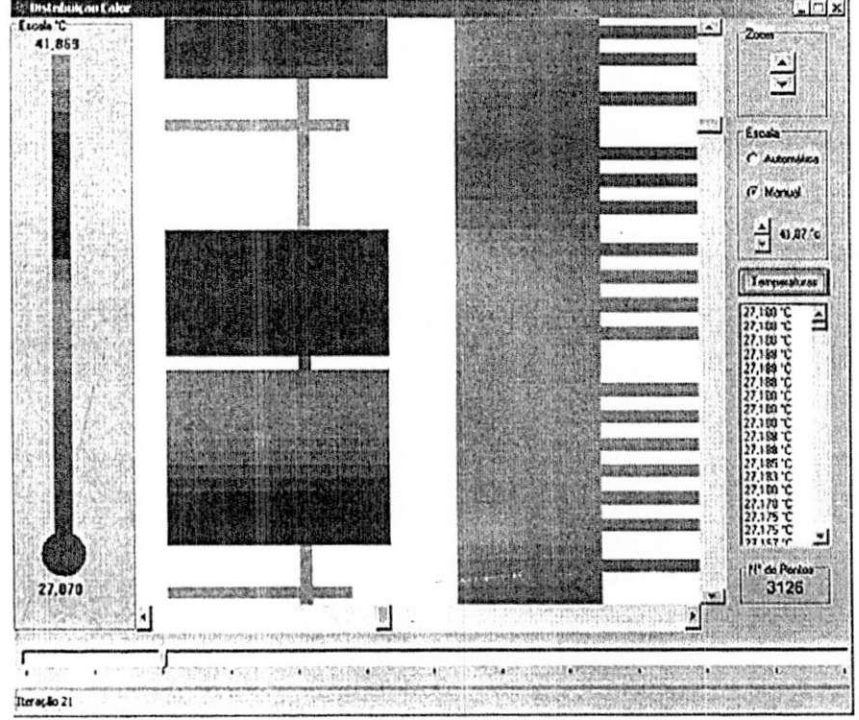

Figura 24 - Janela que mostra um zoom na distribuição de calor no pára-raios na 21<sup>a</sup> **iteracSo .** 

## 3. CONCLUSAO

0 estagio realizado foi de grande valia para a formagao tecnica e pessoal do estagiario. Com relagao ao criterio formagao tecnica, possibilitou ao estagiário o contato com procedimentos e técnicas para realização de ensaios em equipamentos de alta tensão, além proporcionar, conjuntamente, a aprendizagem de softwares e manuseio de equipamentos. 0 desenvolvimento de placas de circuito impresso proporcionou ao estagiario a aprendizagem do software Protel, uma ferramenta extremamente poderosa que pode ajudar o estagiário em trabalhos futuros, tanto de cunho acadêmico quanto de cunho profissional. No que diz respeito ao desenvolvimento de software, o estágio foi de grande valia, pois permitiu ao estagiário a aprendizagem de estratégias de desenvolvimento de software e de banco de dados, além solidificar o conhecimento de linguagens de programação.

Com relação ao critério formação pessoal, o estágio proporcionou o contato com pessoas das mais variadas, com formações pessoais e técnicas diferentes, de forma experiências das mais distintas puderam ser absorvidas.

### 4. BIBLIOGRAFIA

Altium. "Protel Learning Guides". 2002. Estados Unidos.

Costa, E. G., "Análise do Desempenho de Pára-Raios de Óxido de Zinco". Tese de Doutorado, COPELE/UFPB, 1999, Campina Grande, Brasil.

Costa, E. G., "Apostila de Materiais Elétricos", 2001, Campina Grande, Brasil.

D'Ajuz. A., Resende. F. M.. Carvalho, F. M. S.. Nunes, I. G., Amon Filho, J., Dias. L. E. N.. Pereira, M. P., Kastrup Filho, 0. e Morais, S. A., "Equipamentos Eletricos; Especificagao e Aplicagao em Subestag5es de Alta Tensao". FURNAS, Rio de Janeiro, 1985.

Haefely. "Manuais do Kit de Alta Tensao e do Gerador de Impulso", 1895, Alemanha.

Leão, M., "Introdução ao Borland C++ Builder", Axcel Books, 1999, Rio de Janeiro, Brasil.

Mischel, J., "Borland C++ Builder", The Coriolis Group, 1997, Scottsdale, AZ, Estados Unidos.